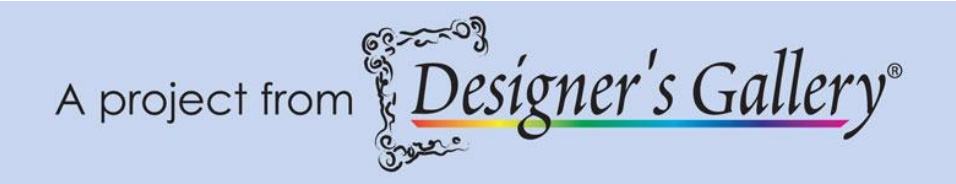

**"Playtime Appliqué Pajamas"**

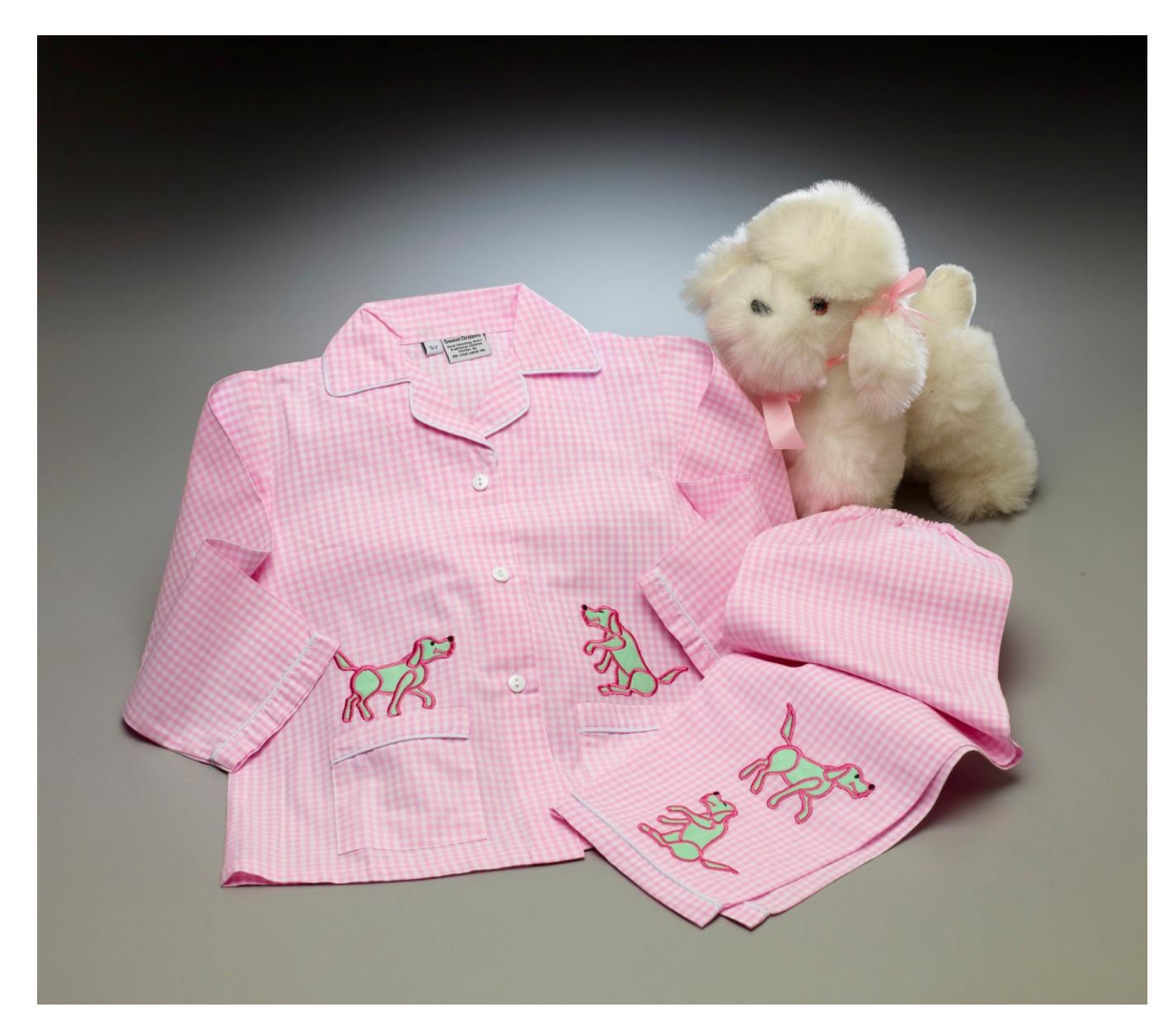

Dogs and children go so well together, so why not add a couple adorable dogs to your child's pajamas? Using the Playtime Appliqué Interactive Embroidery program by Designer's Gallery® you can easily liven up any plain pair of pajamas with cute, playful dog-shaped appliqués.

**Skill Level: Easy** 

**Created by:** Diane Kron, Software and Embroidery Project Manager

### **Supplies:**

Baby Lock® sewing and embroidery machine with a 130mm x 180mm hoop Playtime Appliqué Interactive Embroidery from Designer's Gallery® Purchased pajamas 1/3 Yard green fabric for appliqué Baby Lock® Tear-Away stabilizer Temporary spray adhesive Appliqué scissors Embroidery thread

### **Instructions**

#### **At the Computer** –**First Design**:

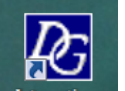

- 1. Open the Interactive Interactives program by clicking on the icon on the desktop.
- 2. On the left side of the screen next to the workspace, the individual programs are listed. To select the program, slide the Scroll bar downward and left click on Playtime Appliqué. If you have more than one program installed, the programs will be listed in alphabetic order.

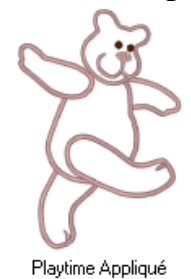

- 3. To set the parameters for the design:
	- 事間
	- Click on Preferences Pref's on the top toolbar.
	- Type in 130mm in the width and 180mm in the height fields.
	- Click on Apply.
	- Close out of the field.
- 4. Click on the Appliqué Dog tab under the Design Window below the workspace. Set the controls with the following settings:
	- Select Standing design from the drop down window.
	- Set the Scale at 84%.
	- Set the Head at -45°.
	- Set the Body at  $-3^\circ$ .
	- $\bullet$  Set the Left Arm at  $0^\circ$ .
	- Set the Left Leg at 16<sup>°</sup>.
	- $\bullet$  Set the Ears at  $0^{\circ}$ .
- Set the Tail at 45˚.
- Set the Right Arm at 0˚.
- 

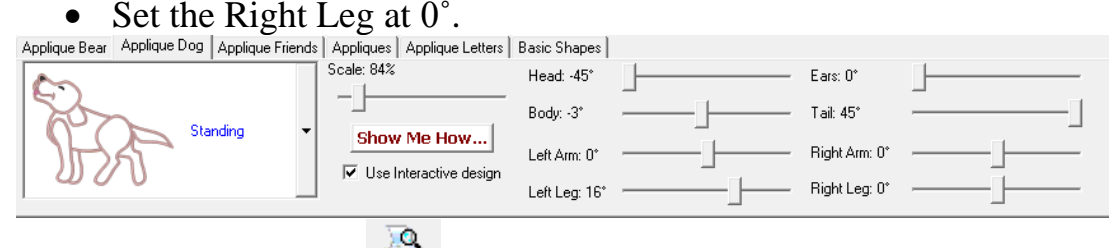

- 5. Click on Print Preview and follow the prompts to print out a template of the design.
- 6. Click on File Save As and name your design Standing dog. Then, save as a .pes file to the media device that your embroidery machine will read.

# **Second Dog Design**:

- 1. With the program open and using the same Preferences as the Standing Dog design, set the program up using the following design from the Playtime Appliqué design collection:
	- Under the Appliqué Dog tab, click on the down arrow and select the Sitting Dog design.
	- $\bullet$  Set the Size to 84%.
	- Set the Head at -24.
	- Set the Body at 5°.
	- Set the Left Arm at 13.
	- Set the Left Leg to -1.
	- Set the Ears to  $2^\circ$ .
	- $\bullet$  Set the Tail to 0.
	- Set the Right Arm at -8˚.
	- Set the Right Leg at -7°.

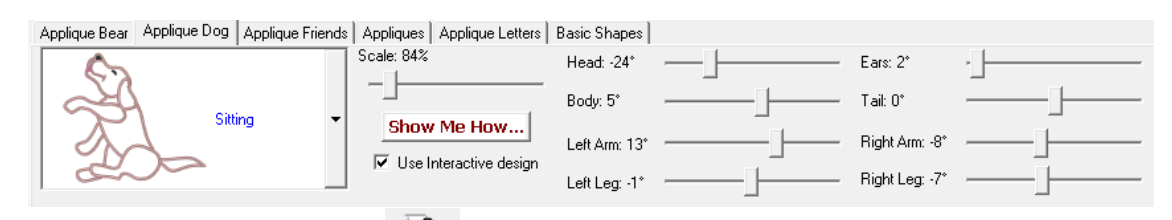

- 2. Click on Print Preview  $\frac{a}{\sqrt{a}}$  and follow the prompts to print out a template of the design.
- 3. Click on File Save As and name your design Standing Dog. Then, save as a .pes file to the media device that your embroidery machine will read.

# **At the Embroidery Machine:**

- 1. Hoop the stabilizer in the hoop and spray with the temporary spray adhesive.
- 2. Pin one of the templates to the desired location on the pajama top. In the sample, the designs were place above the pockets.
- 3. Place one of the templated sections in the hoop while being careful that the design is centered. Finger press to smooth.
- 4. Line the needle up with the cross marks on the template. Remove the template from the hoop.
- 5. Embroider the design following the color stops. The machine will stop after the first color has been embroidered. Place the green appliqué fabric over the placement stitch line. Start the machine to stitch the next color. This will tack- down the appliqué fabric. When the machine stops, remove the hoop from the embroidery unit. Do not un-hoop the fabric. Using appliqué scissors, cut close to the tack-down stitch line to remove the fabric outside of the stitch line. Place the hoop back onto the embroidery unit and press the start button to finish the dog design with the satin stitch.
- 6. Remove the fabric from the hoop and press the design on the wrong side.
- 7. Repeat Steps 1-6 for the other design for the pajama top.
- 8. To embroider the legs on the pajamas, rip out 8" of the inside seam. Place the templates to the legs as desired.
- 9. Hoop the stabilizer and spray with the temporary spray adhesive. Place the first templated area on the hoop and finger press smooth.
- 10.Embroider the design as in Step 5.
- 11.Repeat these steps for the remaining designs.

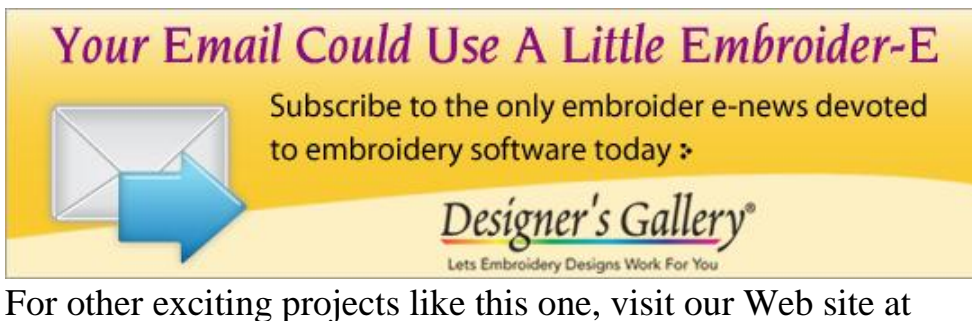

[www.designersgallerysoftware.com](http://www.designersgallerysoftware.com/)